# CLASSROOM INFORMATION: KRAMER 2B

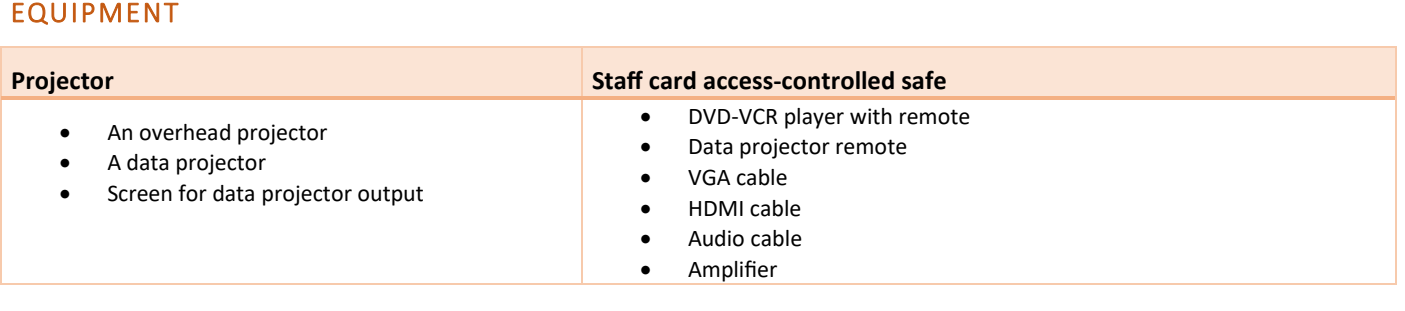

## LIGHTING

Use the light switches near the door to switch the **Board**, **Front**, and **Main** room lights on/off.

## DATA PROJECTOR

Use the data projector to show visuals from a number of sources – such as your laptop, or the venue's DVD-VCR player.

#### 1. SETTING UP THE SCREEN

Use the screen controls near the screen to set the screen at the required height.

#### 2. OPERATING THE PROJECTOR

Press the data projector remote's **Power** button once to turn the projector on. The projector should take about 1 minute to warm up before you can use it.

**Note:** If the projector has recently been switched off, it may need some time to cool down before you can switch it on again. In such cases, give it a few minutes before switching it on**.**

#### 3. SELECTING AN INPUT

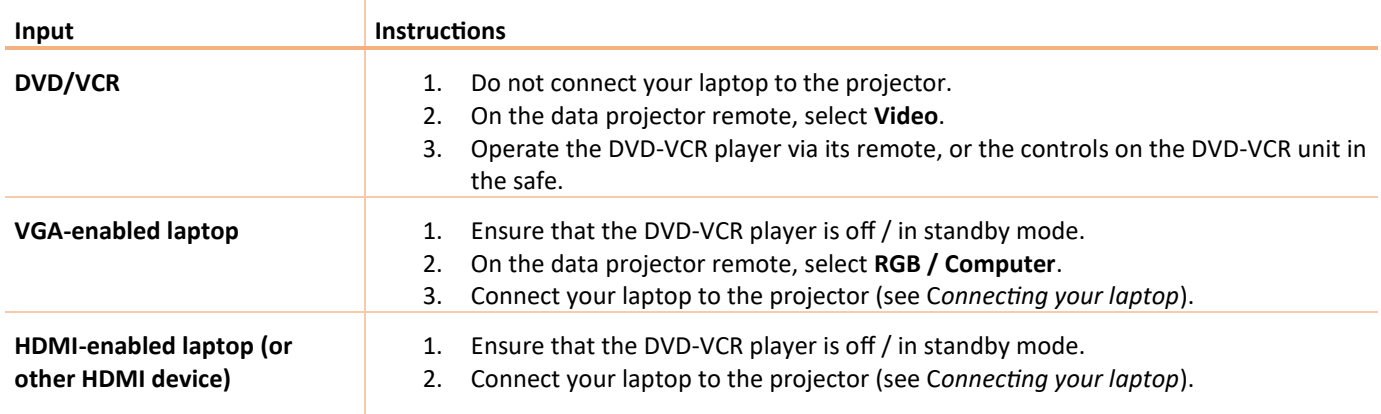

# 5. CONNECTING YOUR LAPTOP TO THE DATA PROJECTORS

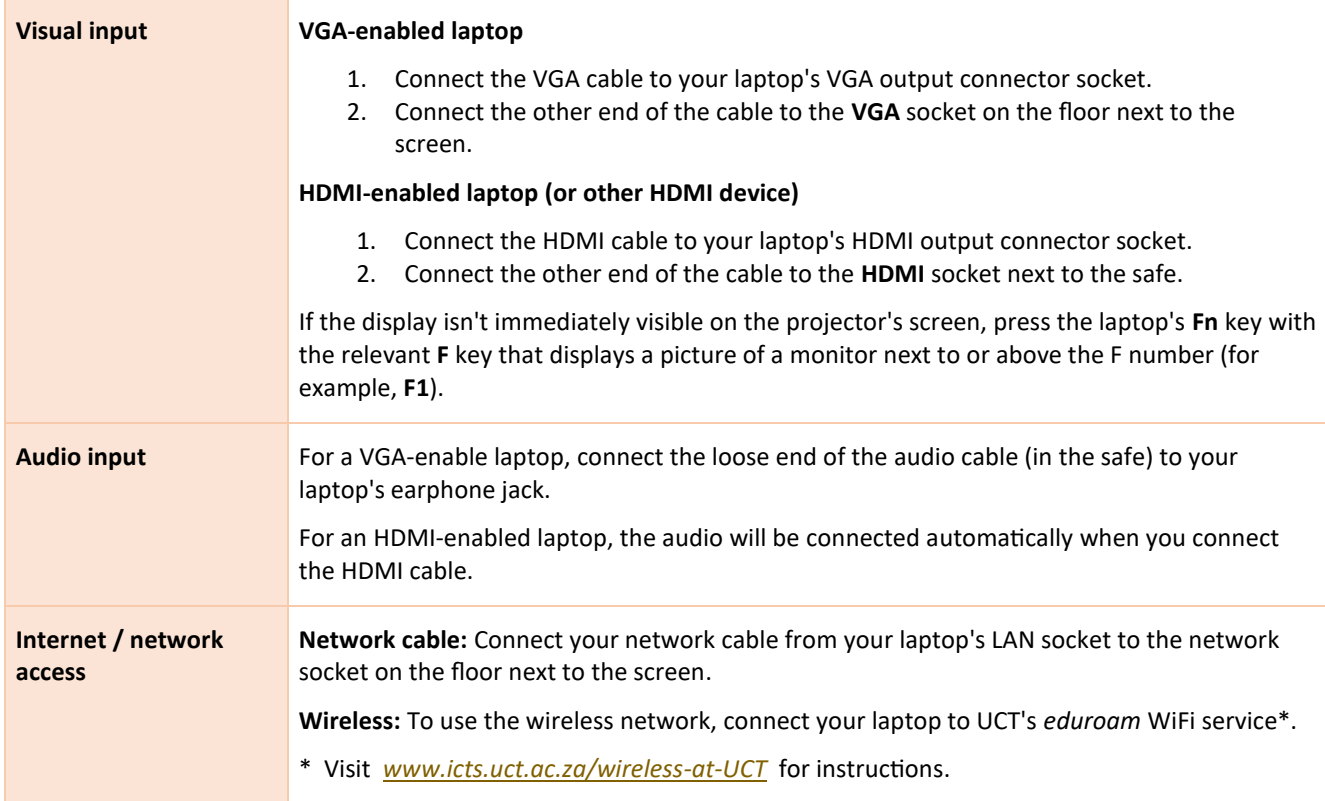

# AUDIO LEVELS

Use the Master dial on the amplifier in the safe.

# PACKING UP

- 1. If your class is the last before Meridian / for the day, turn off:
	- The data projector
	- The DVD-VCR player
- 2. Put all items back in the safe and lock the safe.

# NEED HELP? *(Telephonic support hours: 7.30 AM to 6PM, Monday to Friday)*

Send an email t[o icts-css@uct.ac.za,](mailto:icts-css@uct.ac.za) or for immediate assistance, phone 021 650 4500 and select option 2.